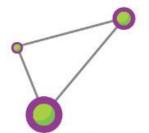

# TOURSTART.org

# - explore the world

User guide for iPhone app

Download app <a href="here">here</a>

info@tourstart.org

# **Contents**

| Tourstart iPhone app for motorcyclists |   |
|----------------------------------------|---|
| Selector                               |   |
| Event                                  |   |
| Find an event                          |   |
| Navigate to an event                   |   |
| Tour                                   |   |
| Find a tour shared by Tourstart member | 1 |
| Zoom to see start point of the tours   | 1 |
| Find your own tours                    | 1 |
| RidePlan                               | 1 |
| How to make a RidePlan                 | 1 |
| How to navigate a RidePlan             | 1 |
| Navigation                             | 1 |
| Navigation                             | 1 |
| Navigate a route                       | 1 |
| Navigation showing riding information  | 1 |
| Profile                                | 2 |
| More                                   | 2 |
|                                        |   |

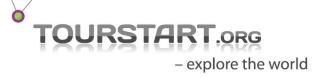

| FAQ                                               | 24 |
|---------------------------------------------------|----|
| Create an account                                 | 24 |
| Log in                                            | 25 |
| In app purchase                                   | 26 |
| Start navigation                                  | 27 |
| Change between kilometer and miles                | 28 |
| Change language                                   | 29 |
| Receive notifications                             | 30 |
| Edit an existing Private Tour                     | 31 |
| Plan ride to an event – option 1                  | 32 |
| Plan ride to an event – option 2                  | 33 |
| Share events, tours and rideplan's                | 34 |
| Private Tour on web and app                       | 35 |
| Plan a route on the web and use on the iPhone     | 36 |
| Some streets are missing                          | 37 |
| Transfer a route to a GPS                         | 37 |
| Offline navigation                                | 37 |
| I have some suggestions or comments – what to do? | 37 |
| Document revision                                 | 37 |
|                                                   |    |

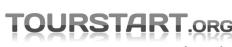

# Tourstart iPhone app for motorcyclists

Where to ride on the motorcycle and which route to ride?

This is a major question for any motorcyclist. Motorcyclists want to get the good experience and also want to share their best rides with fellow bikers.

This is possible with the Tourstart app, where you will find a lot of motorcycle roads worldwide and a lot of events to ride to. In addition you can plan your ride on the iPhone ensuring the ride will be a pleasure from start home to reaching the destination and until being home again.

#### Motorcycle event

You can find motorcycle events worldwide on Tourstart where is it also possible to read about the event and see pictures and videos. You find a large variety of events, and on the web you are free to create any event you may like to share.

#### Motorcycle tour

Any type of motorcycle roads can be found. Scenic, costal, mountain or holiday routes.

#### RidePlan

Use the motorcycle ride planner to make exactly the type of motorcycle route you want to ride.

#### **Navigation**

Turn-by-turn voice guided navigation is available as on in-app purchase. This will guide you on the motorcycle ride.

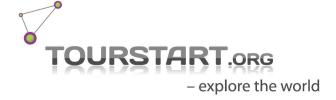

## **Selector**

Selector – spin to make your choice. The selector is designed as a fuel cap, and you click on the function you will like to use, whether it is to find a motorcycle event, motorcycle tour or to use the RidePlanner, or to use the voice guided turn-by-turn navigation.

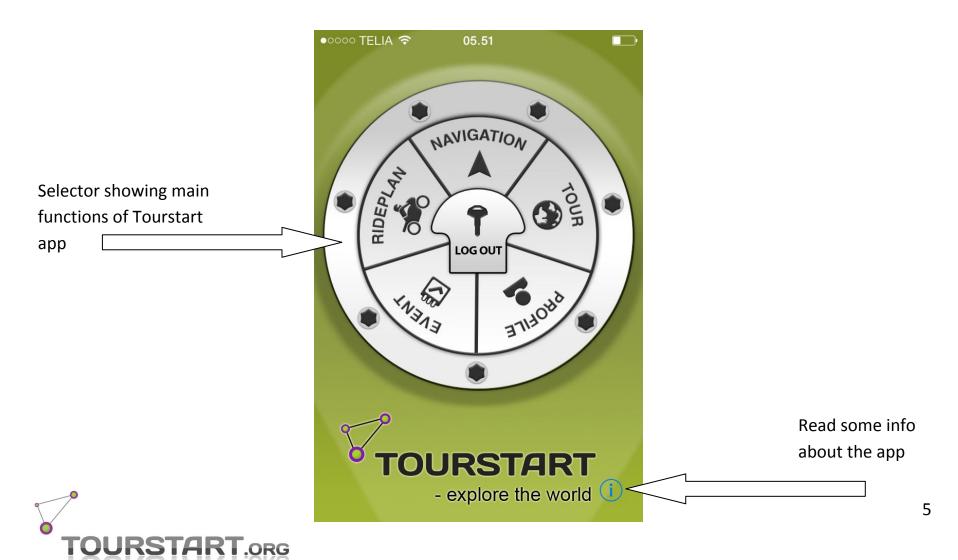

# **Event**

On Tourstart you can find motorcycle events from the entire world, read about the events and navigate to them.

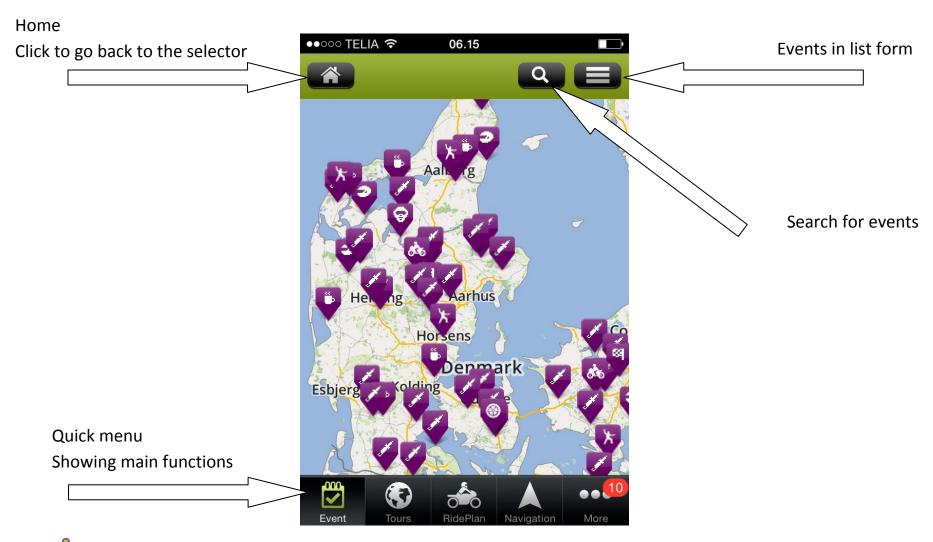

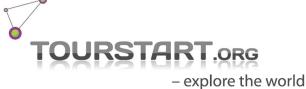

#### Find an event

Follow those steps to find the event you want to participate in.

- explore the world

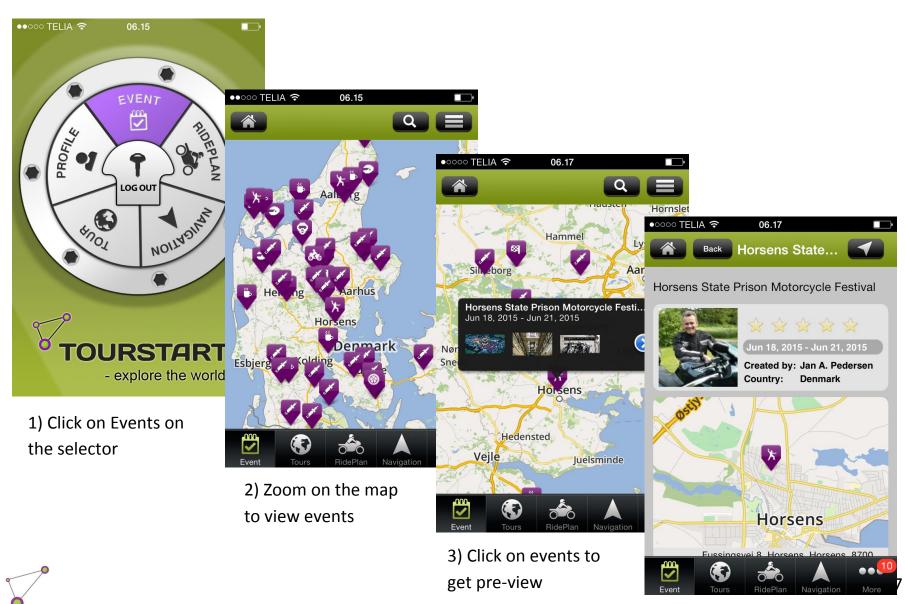

4) Click on pre-view to read all about the event

# Navigate to an event

By a single click it is possible to navigate to an event. After clicking on the navigation symbol, the turn-by-turn navigation will start and you get directions to the event.

Navigate to the event by click this icon

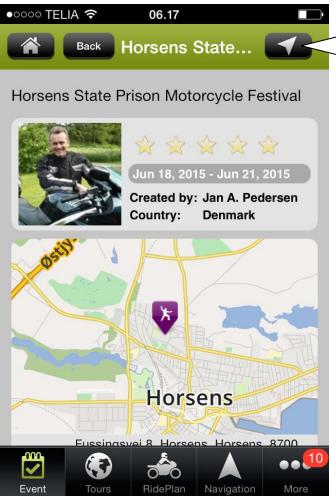

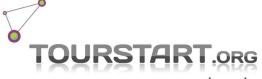

# **Tour**

Home Click to go back to the •0000 TELIA 🕏 06.58 Tours in list form selector Public Search for tours Tour type Select all **Public** of your own **Private tours** Den

•••

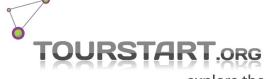

# Find a tour shared by Tourstart member

Follow those steps to find a motorcycle which you want to ride.

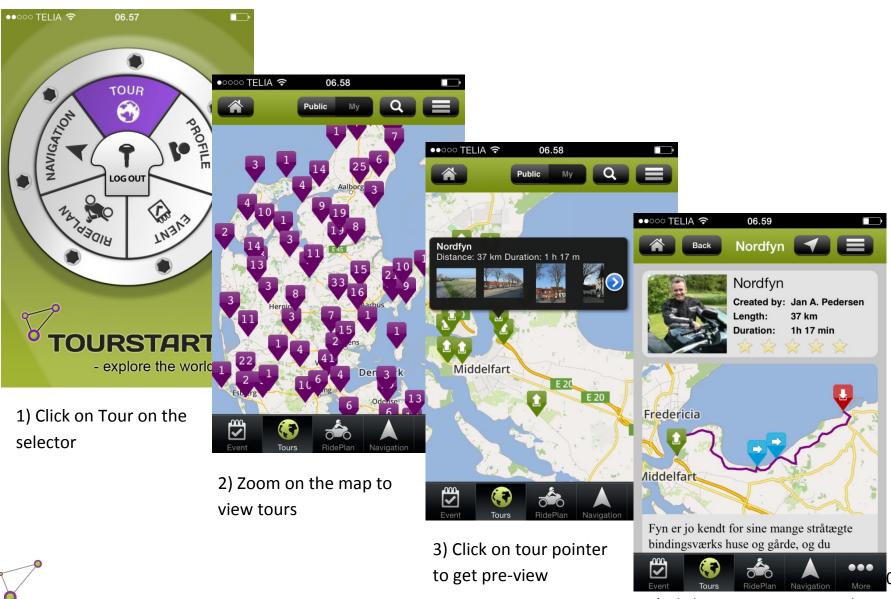

4) Click on pre-view to read all about the tour

# **Zoom to see start point of the tours**

Tours are found by zoom into the area of interest. At certain zoom level, the pointers becomes green, showing the start point of the tour.

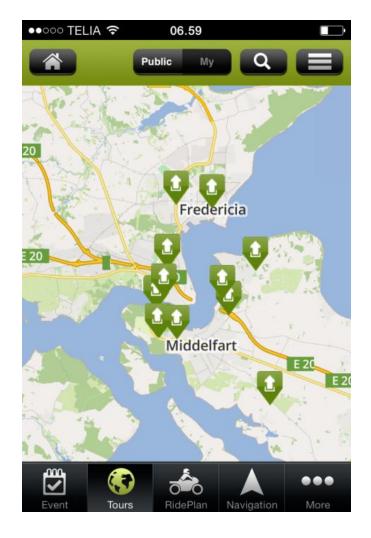

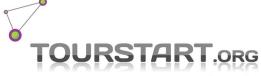

# Find your own tours

All your own tours are available on the app. Both Private tours and Public tours.

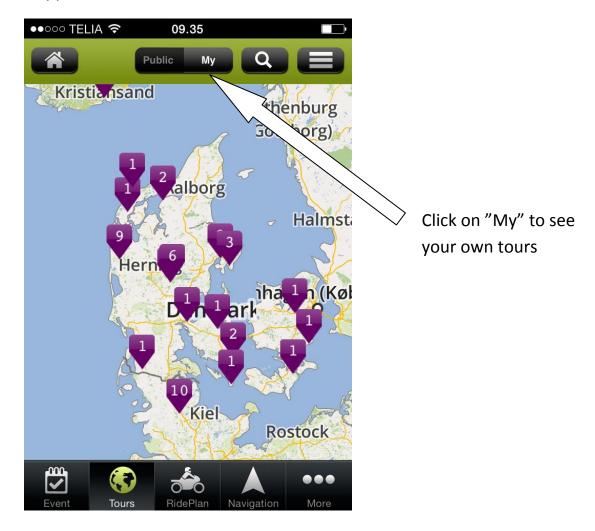

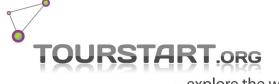

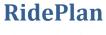

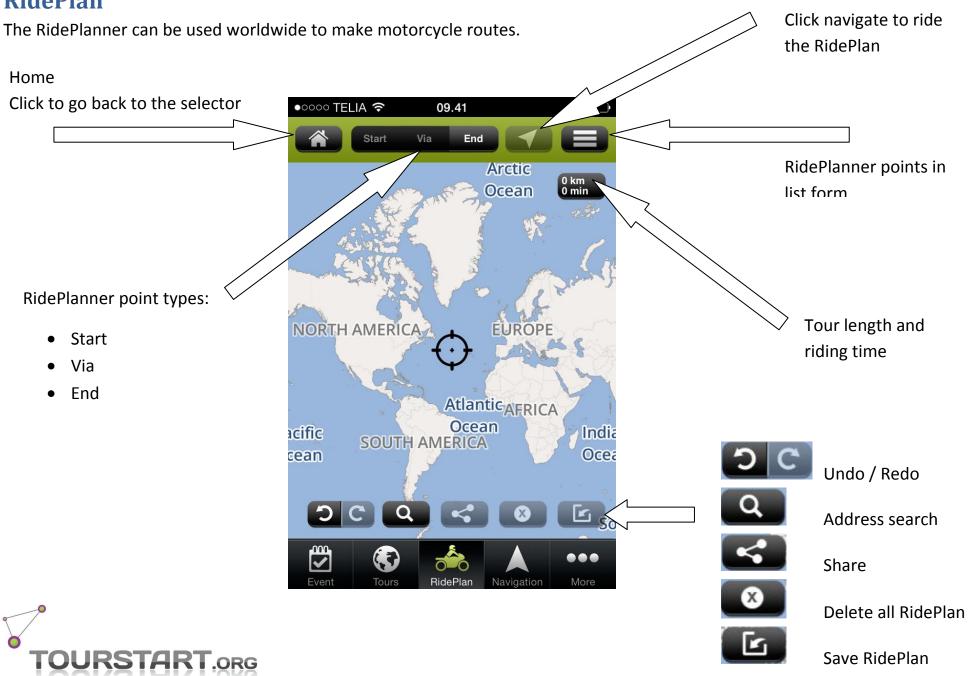

- explore the world

#### How to make a RidePlan

A motorcycle RidePlanis made in a few steps.

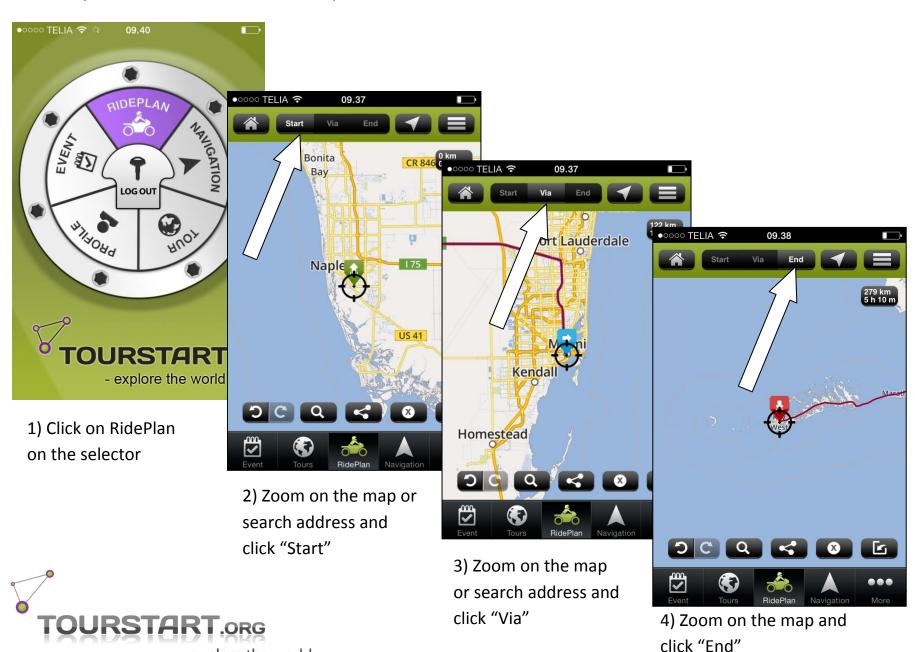

- explore the world

# How to navigate a RidePlan

When finishing creating a RidePlan, navigation is started by clicking on "Navigation" symbol.

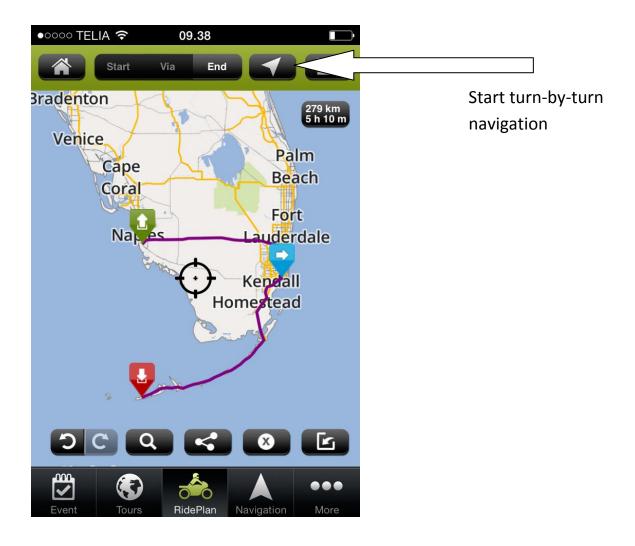

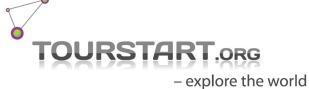

# **Navigation**

Navigation is a turn-by-turn navigation with voice guidance.

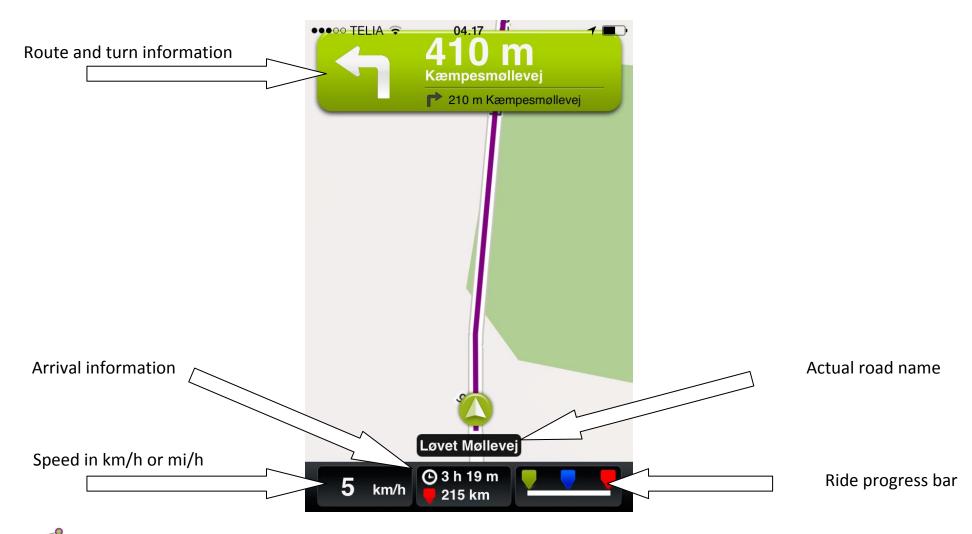

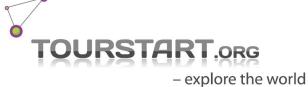

# **Navigation**

How to start navigation and functions.

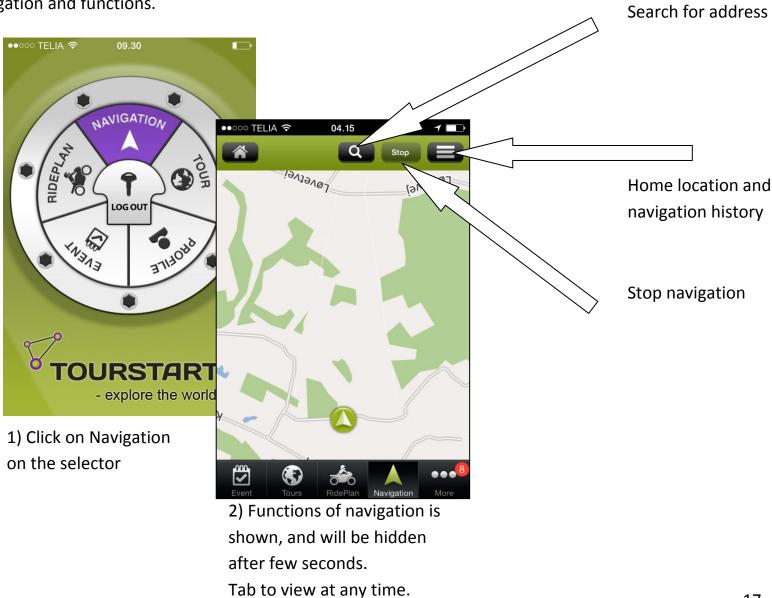

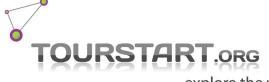

# Navigate a route

Riding a motorcycle route is started in a few clicks.

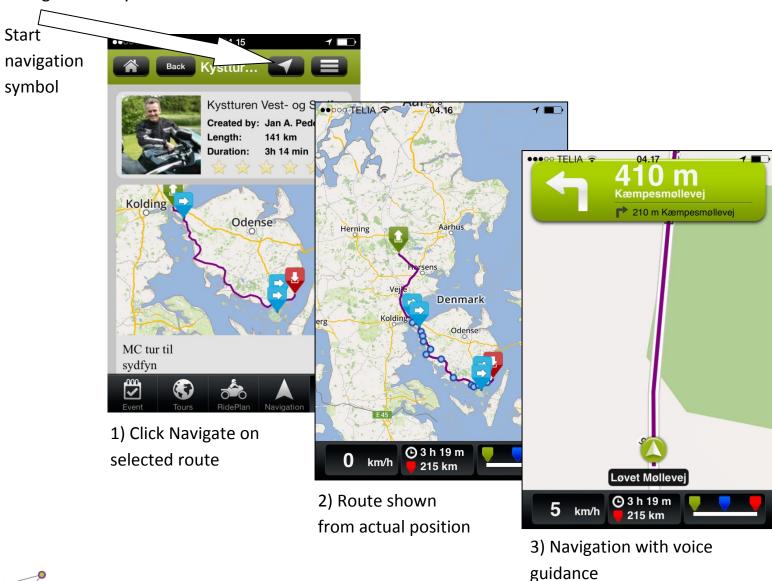

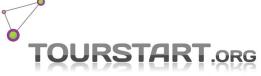

# **Navigation showing riding information**

If no destination or route is selected, it is possible to see the speed and actual position on the map.

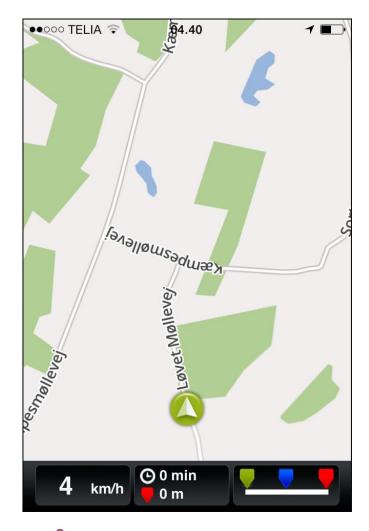

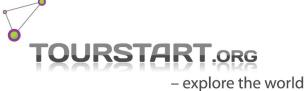

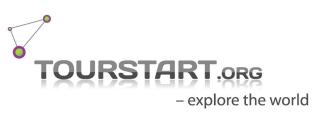

## **Profile**

# View your profile and edit if required.

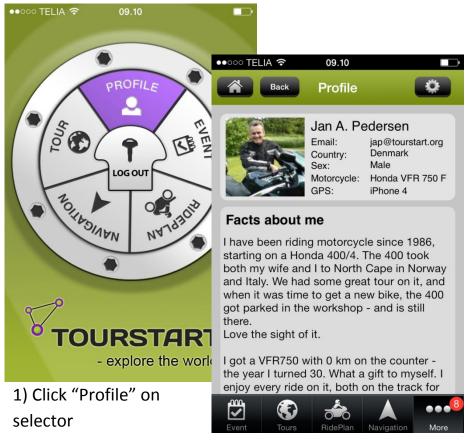

2) View your personal Tourstart profile.

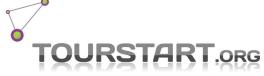

# **Profile settings**

Your personal profile and setting on Tourstart.

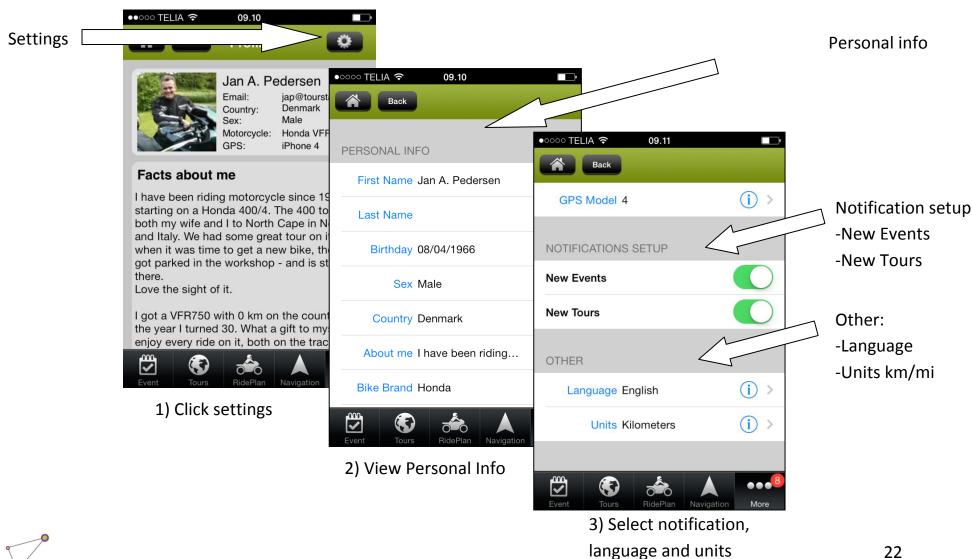

#### More

On the "More" tab it is possible to get further information about latest created events and tour and list of "My Private Tours".

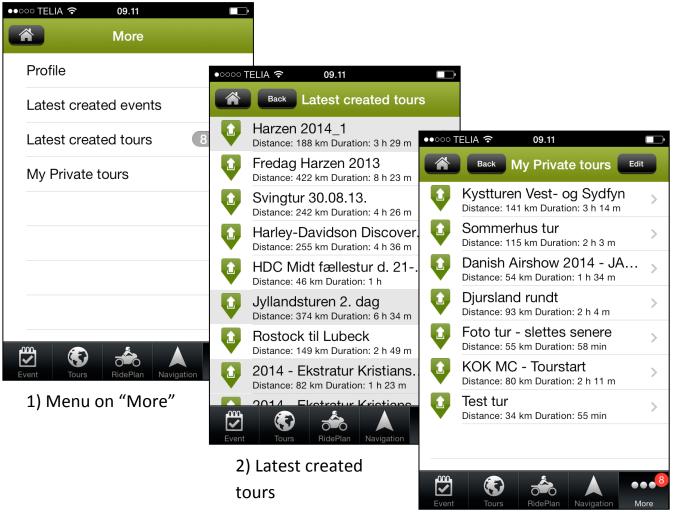

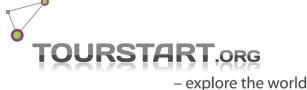

3) Quick access to your private tour

# **FAQ**

#### Create an account

Create an account on Tourstart by click on "login" and "Sign up". Hereafter you just need to follow the sequence.

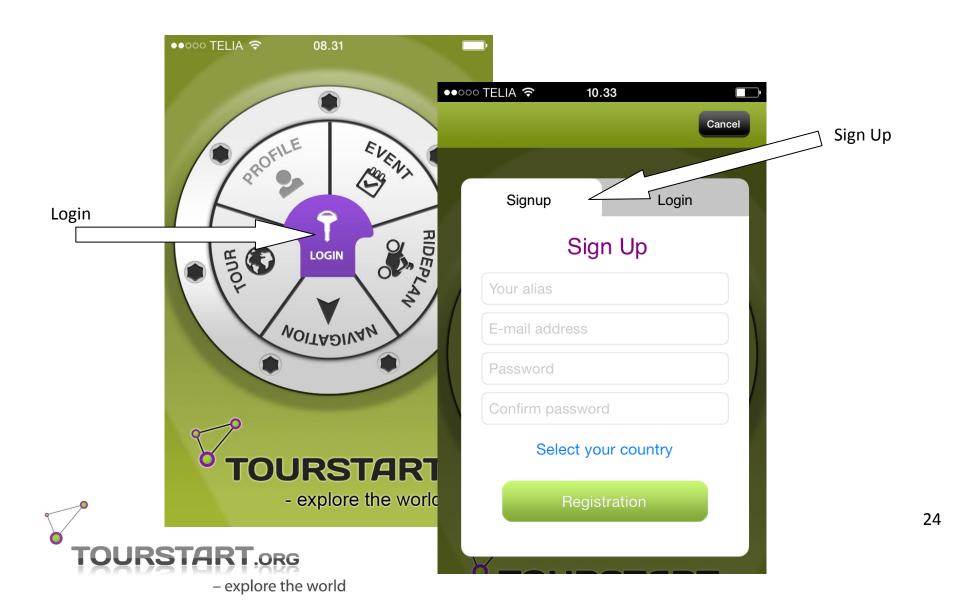

# Log in

Login to create an RidePlan and see your motorcycle tour, is done by click on "Login" and then fill in the login credentials.

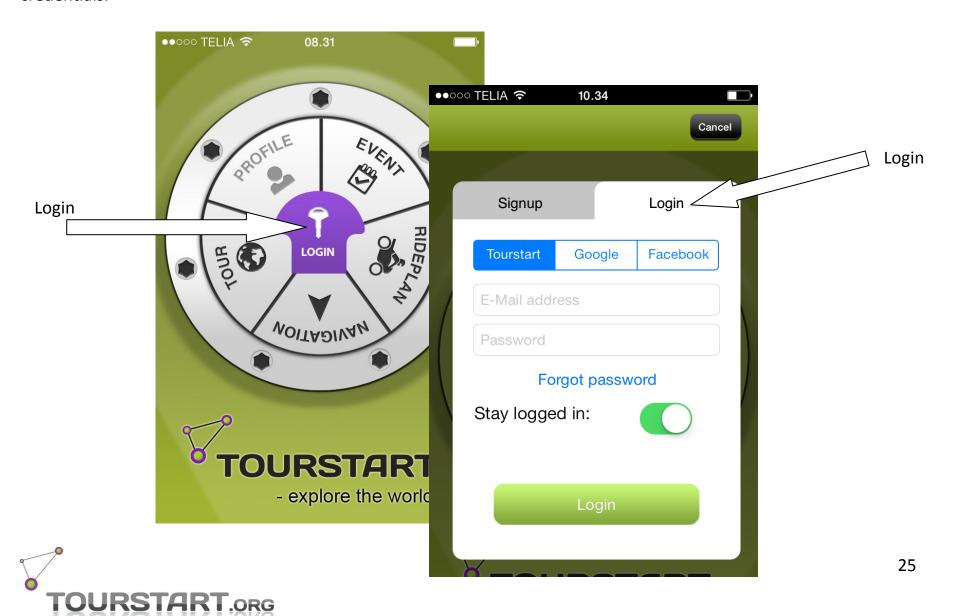

– explore the world

# In app purchase

The motorcycle app from Tourstart is free, however it is possible to purchase additional navigation function which is purchased as on a yearly basis.

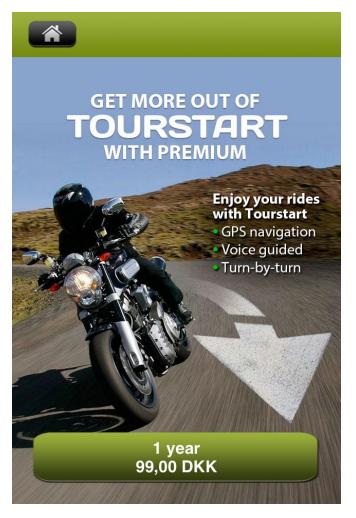

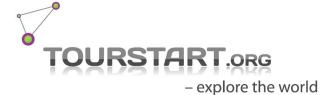

# **Start navigation**

- explore the world

At any Event or Tour, it is possible to transfer gps data direct to the Navigation by a single click. In the Navigation the turn-by-turn navigation is started by click "Start"

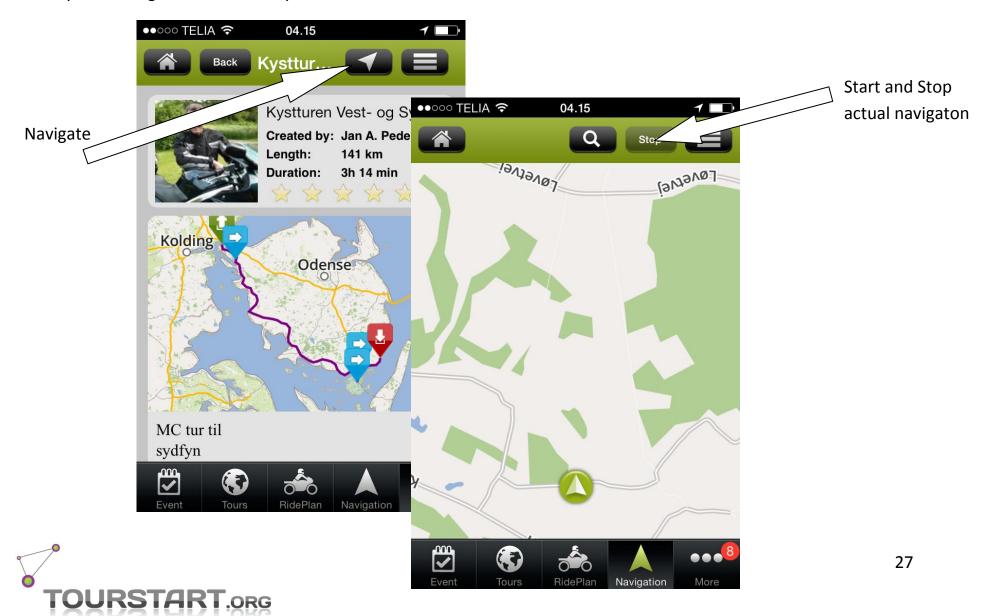

# **Change between kilometer and miles**

Tourstart app can show distance in kilometer or miles.

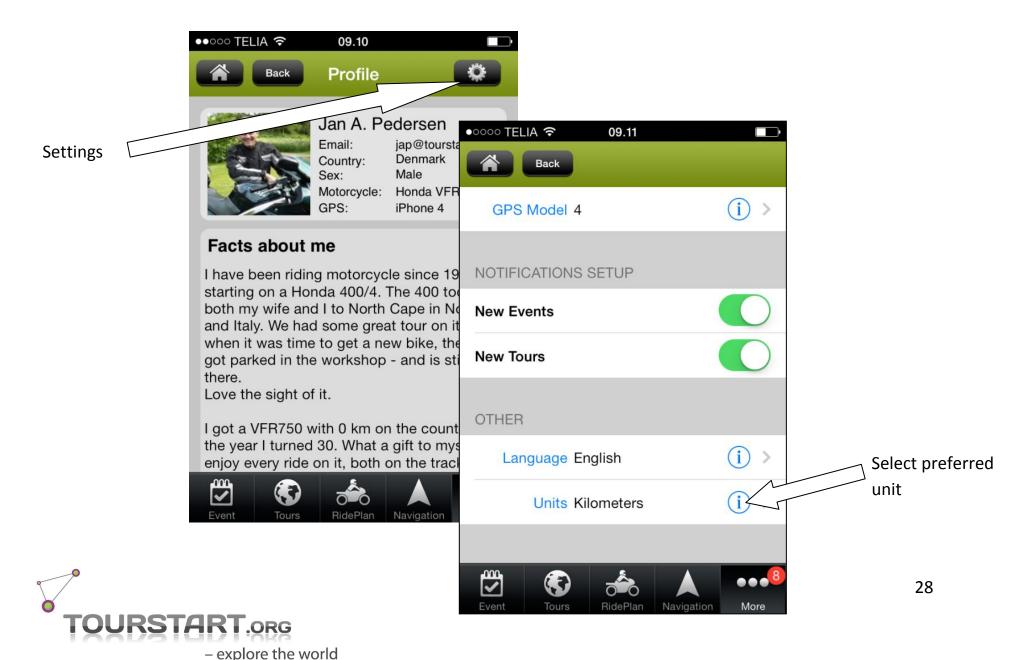

# **Change language**

Tourstart app is translated to English, German, Russian and Danish.

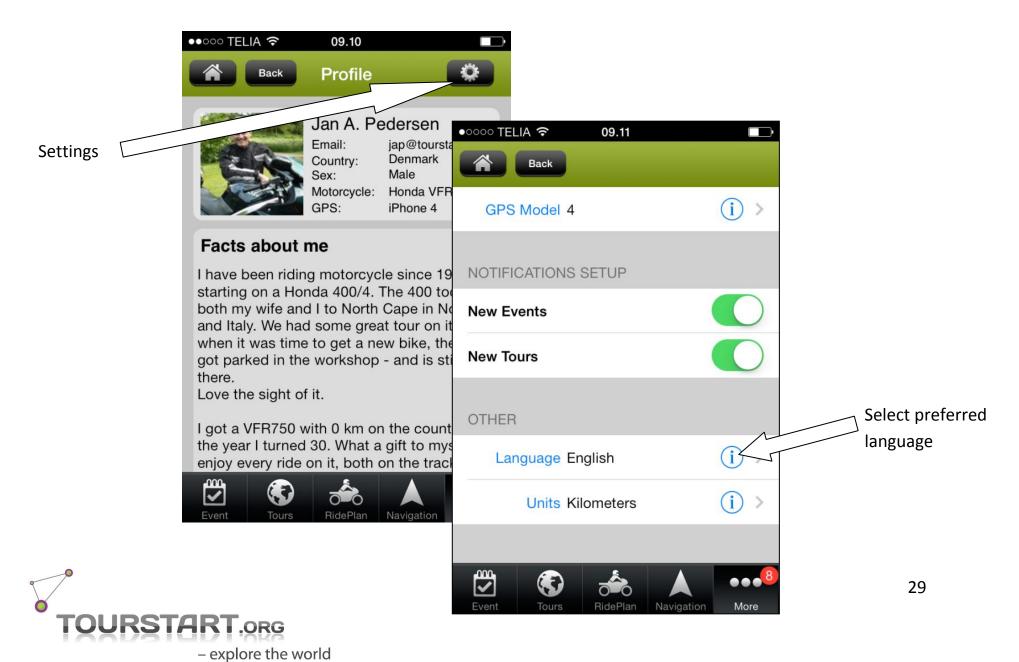

#### **Receive notifications**

Tourstart app can send you push noticifations.

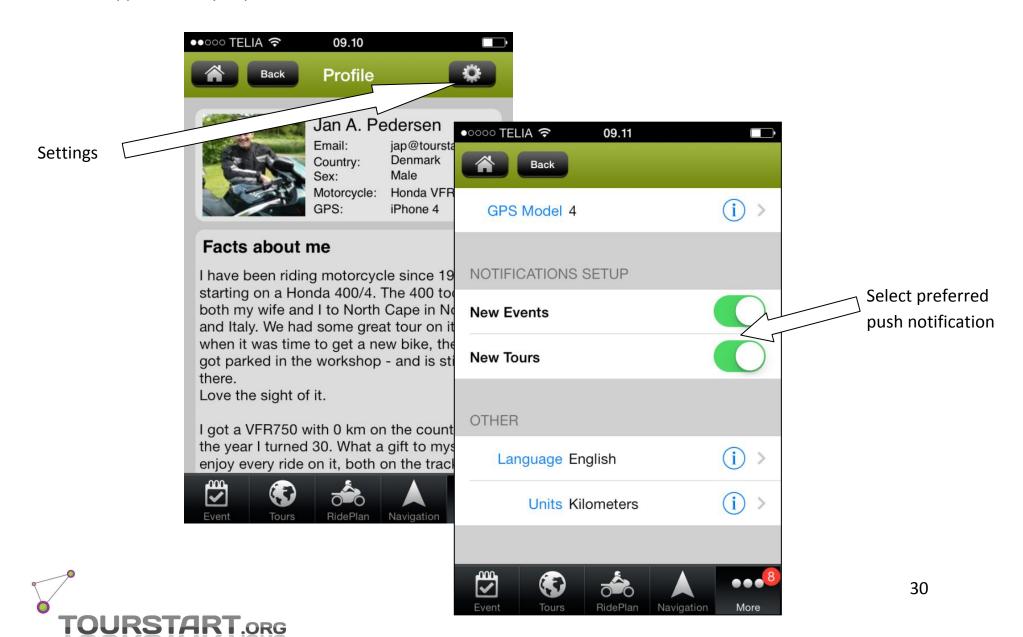

# **Edit an existing Private Tour**

Edit in your existing "Private Tour"

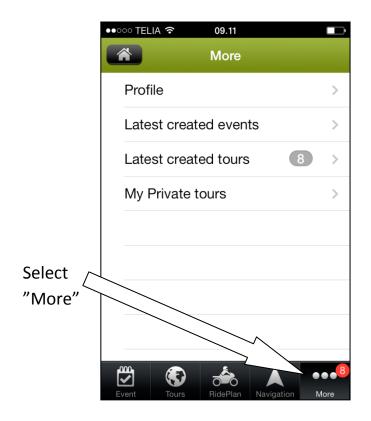

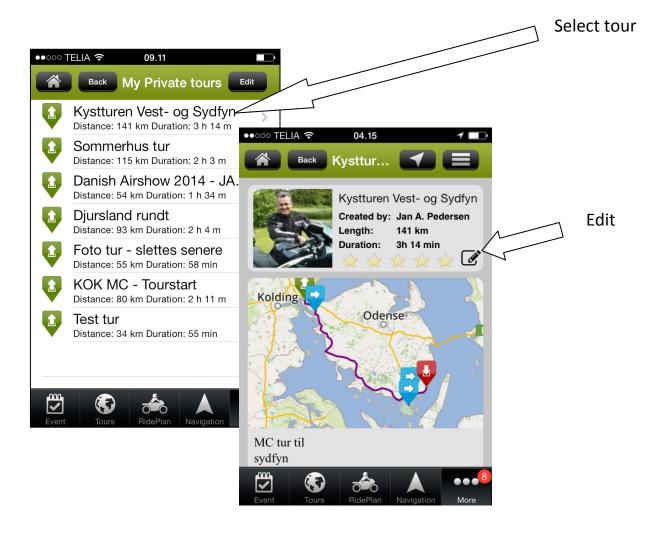

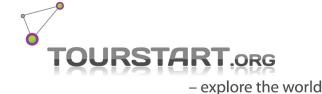

# Plan ride to an event - option 1

Ride the direct and fastest route to the event.

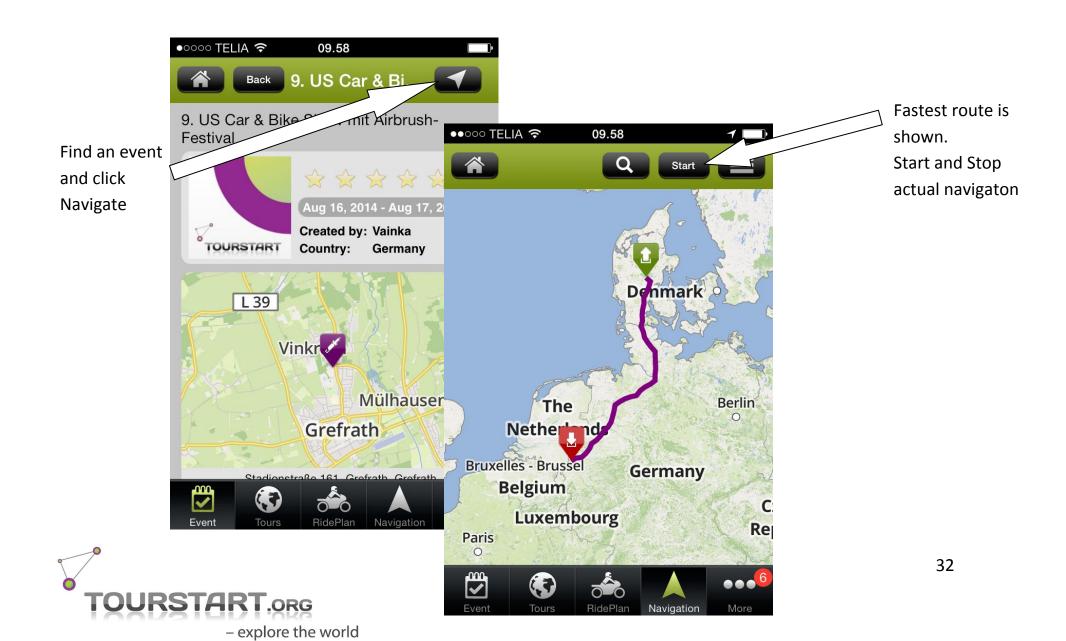

# Plan ride to an event - option 2

Plan your own route to the event.

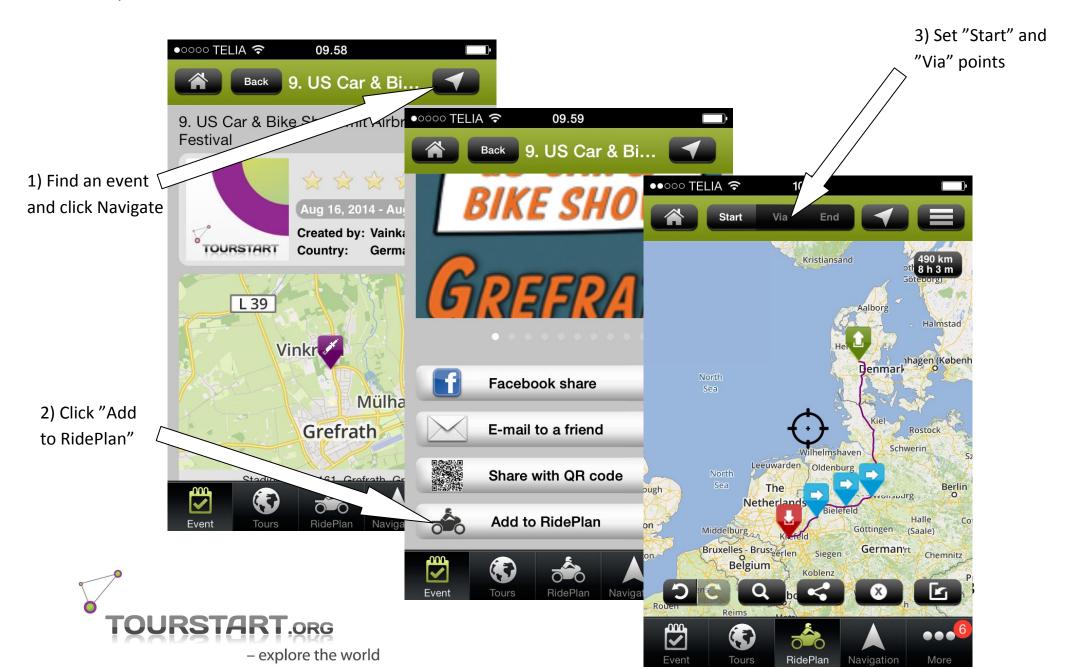

# Share events, tours and rideplan's

Share events, tours and RidePlans is possible by a single click.

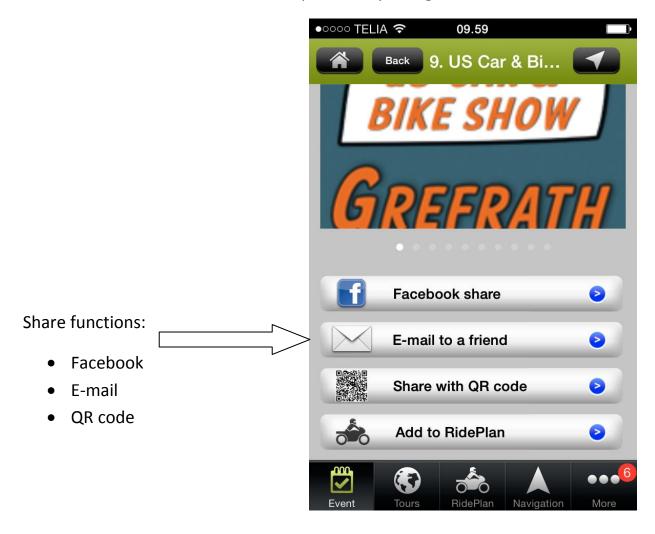

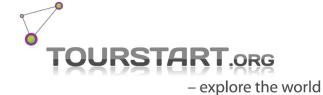

# Private Tour on web and app

Private Tours are available on both web and app. Any change in the tour will be updated both on web and app instantly.

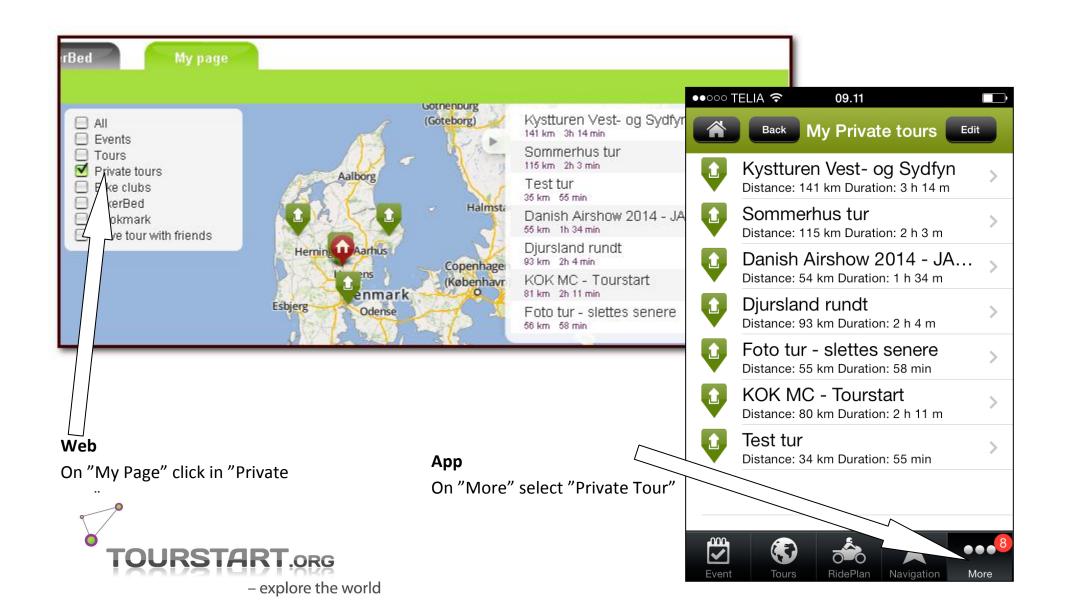

#### Plan a route on the web and use on the iPhone

It is possible to create a public or private tour on the web and view this instantly on the iPhone and with just a click it is possible to start navigation.

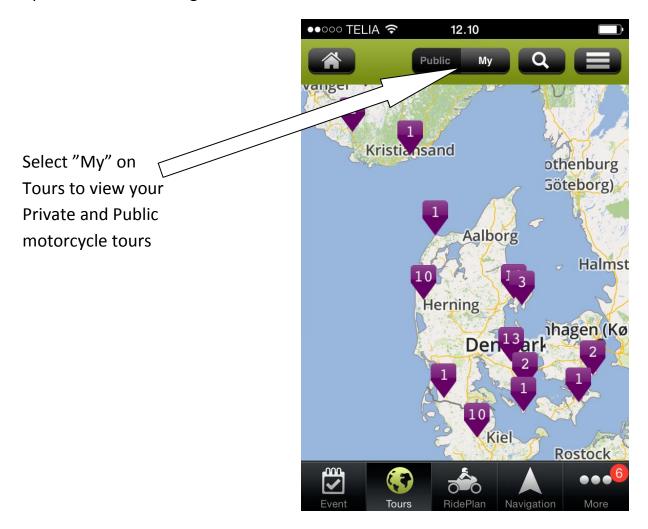

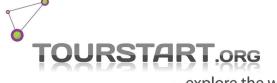

# Some streets are missing

Tourstart is using OpenStreetMap which is a map system made by a dedicated volunteer community, which you can also join as to update the maps. The OpenStreetMap is constantly improved and updated by its users, and Tourstart release new maps on a regular basis. As the OpenStreetMaps constantly improved and gets better and better, more and more areas will be covered.

#### Transfer a route to a GPS

It is not possible to transfer a motorcycle route from an iPhone/iPad to a conventional gps.

# Offline navigation

We plan to make an offline version. Actually we are working on it, but cannot publish any release date.

# Can I use the same account on web and app

Yes. Once you have a Tourstart account – you can use it for both web and app.

# I have some suggestions or comments - what to do?

Great- we look forward to hear from you. Send us an e-mail on info@tourstart.org and we will reply instantly.

#### **Document revision**

This document were made in August 2014 and changes may have occurred since Tourstart made this User Guide.

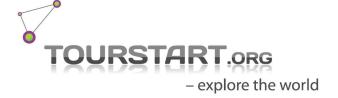